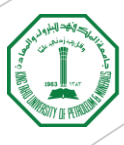

Deanship of Research Oversight and Coordination

# Maintain Scopus Profile

Guidance Document

- A **Scopus Author ID/profile** is automatically generated the first time one of your publications is indexed in Scopus.
- If you do not have any publication indexed by Scopus yet, that means no Scopus ID/profile has been created for you.
- Due to the similarity in names, some publications could be incorrectly assigned to your profile or missing from your profile.
- Due to the usage of different name variants, multiple Scopus profiles could be created for the same researcher.
- This document has been created to guide you on how to **find your Scopus ID, check and update your Scopus profile, and merge your multiple Scopus profiles.**

## Finding Scopus ID

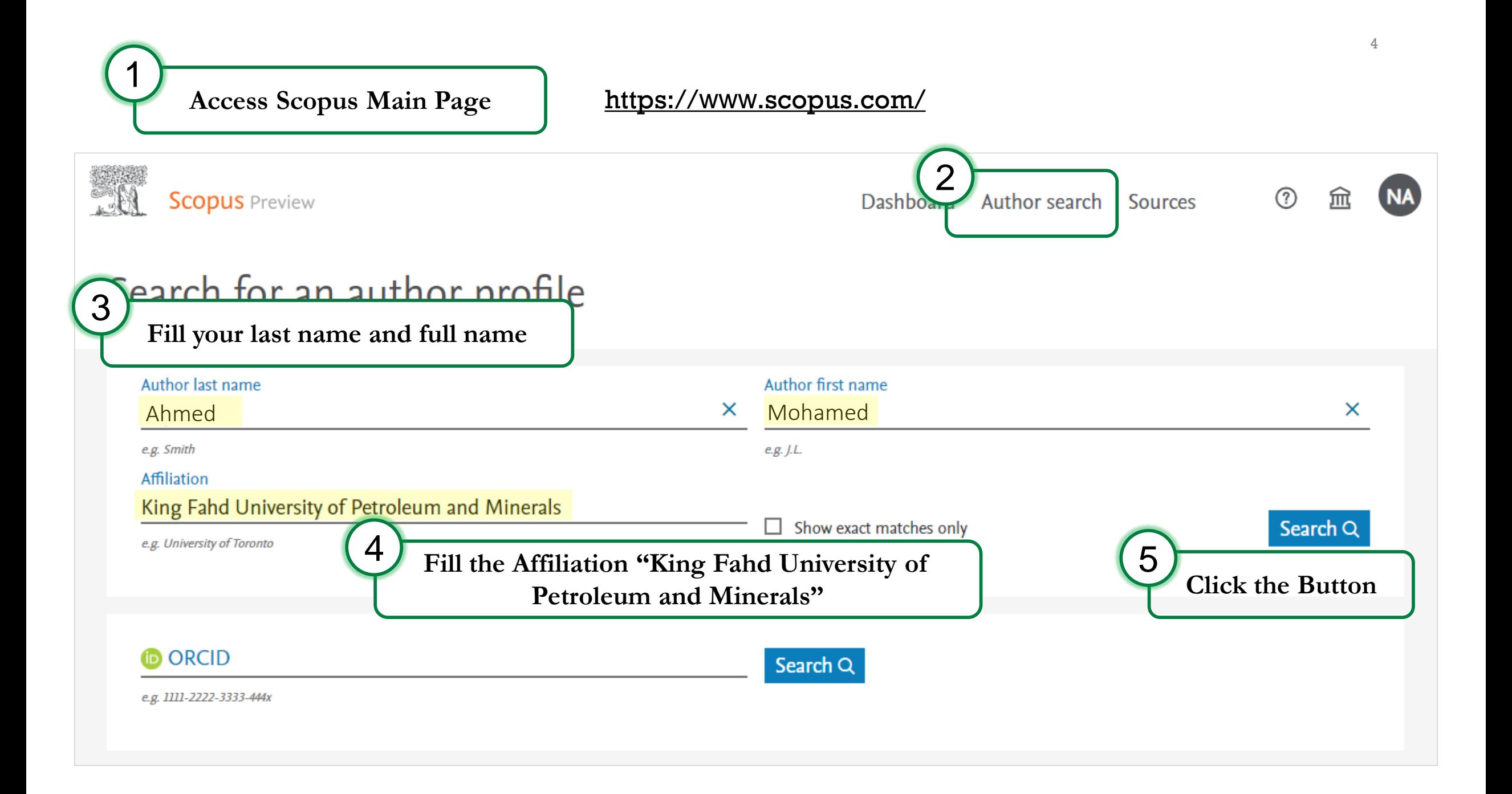

<span id="page-4-0"></span>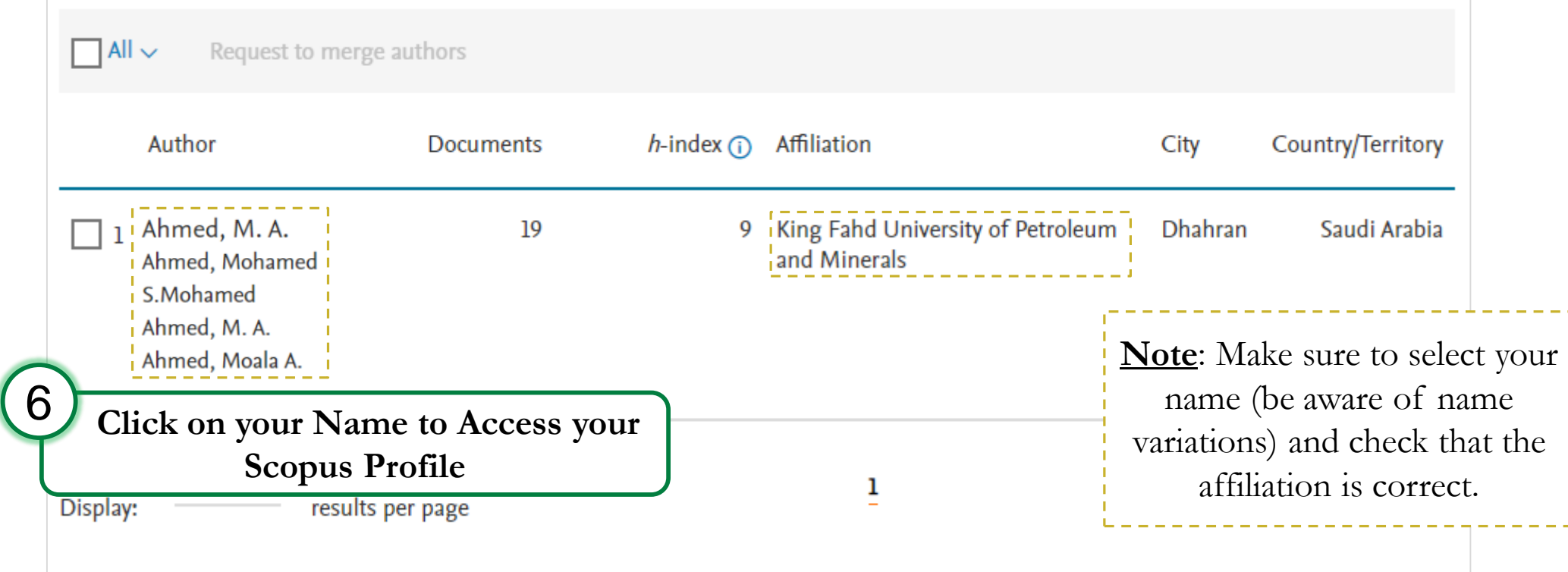

5

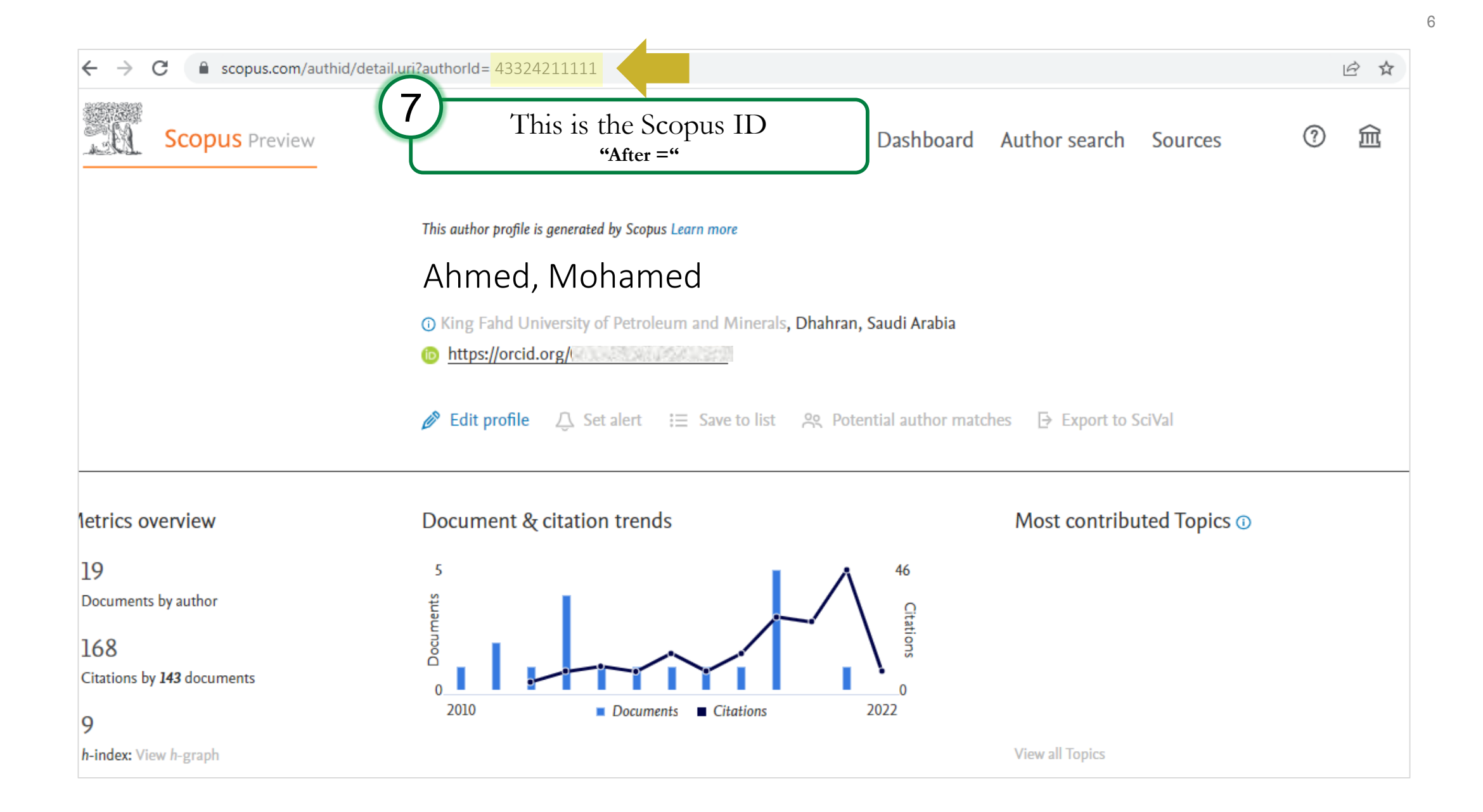

### Checking Scopus Profile

### Check Data on your Scopus Profile

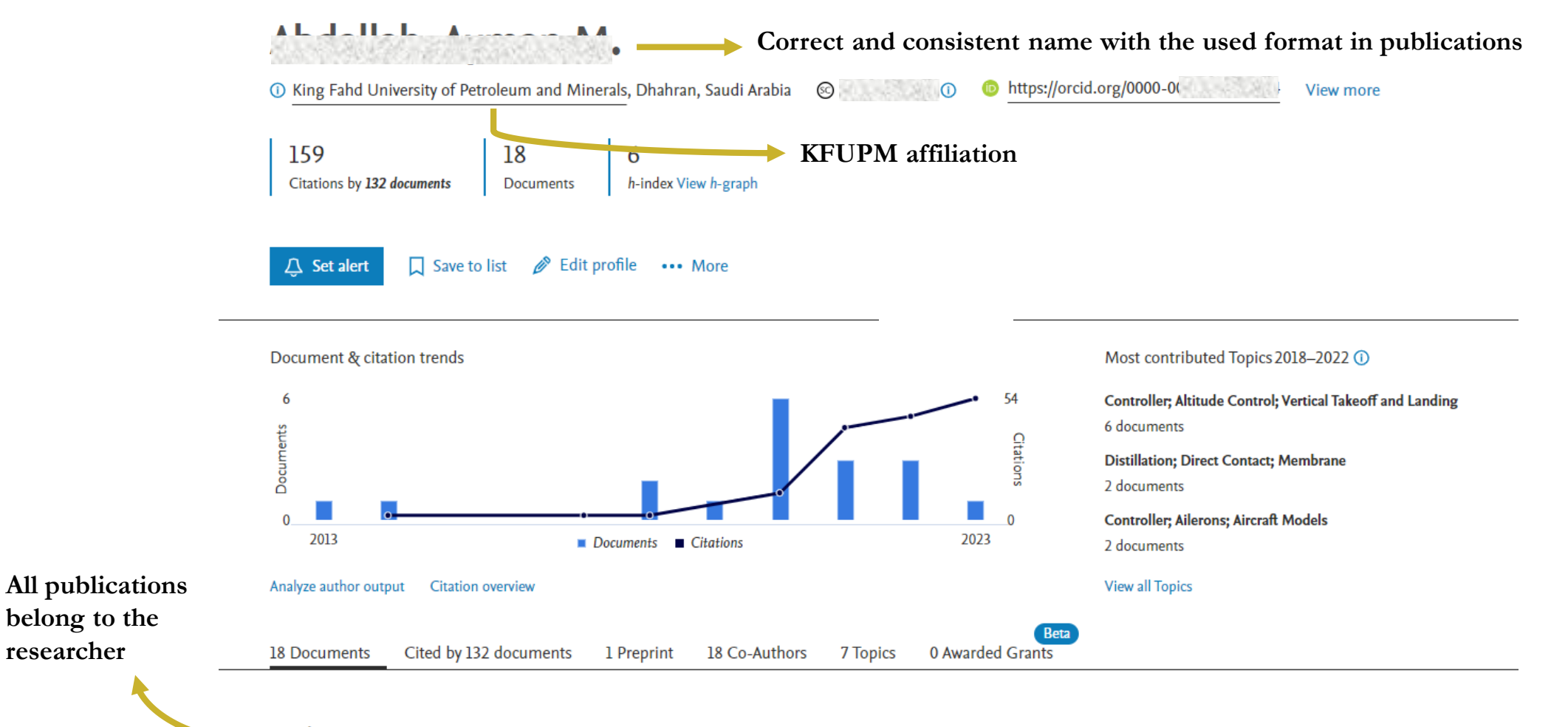

18 documents

**researcher**

### Updating Scopus Profile

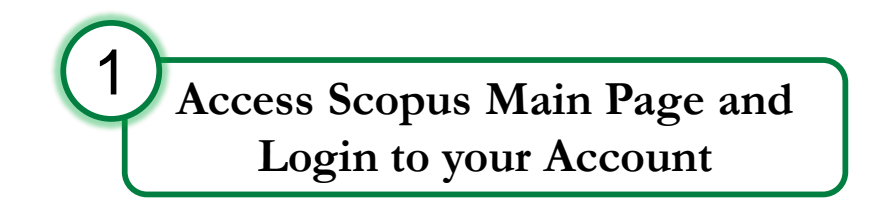

#### https://www[.scopus.com/](https://www.scopus.com/)

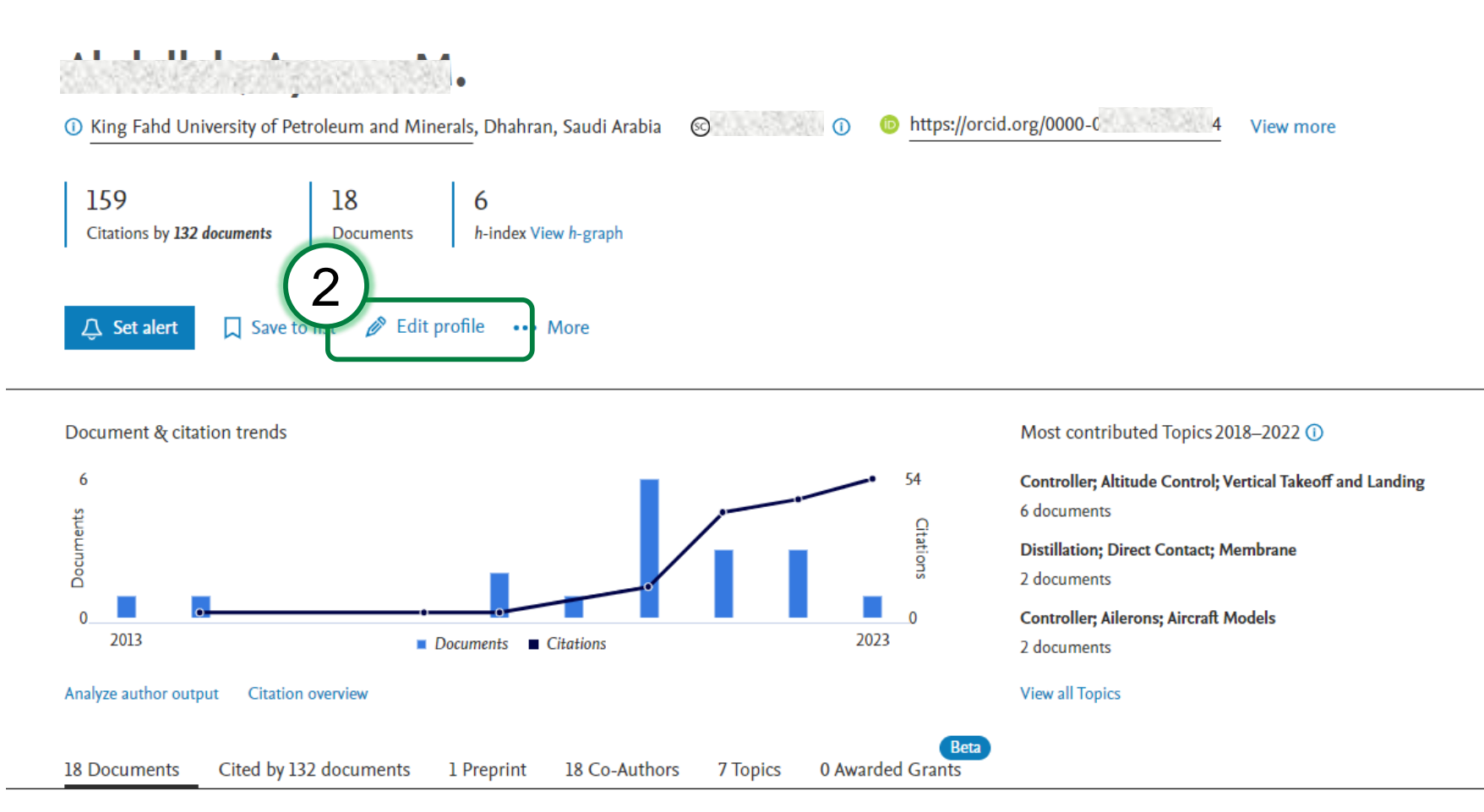

#### 18 documents

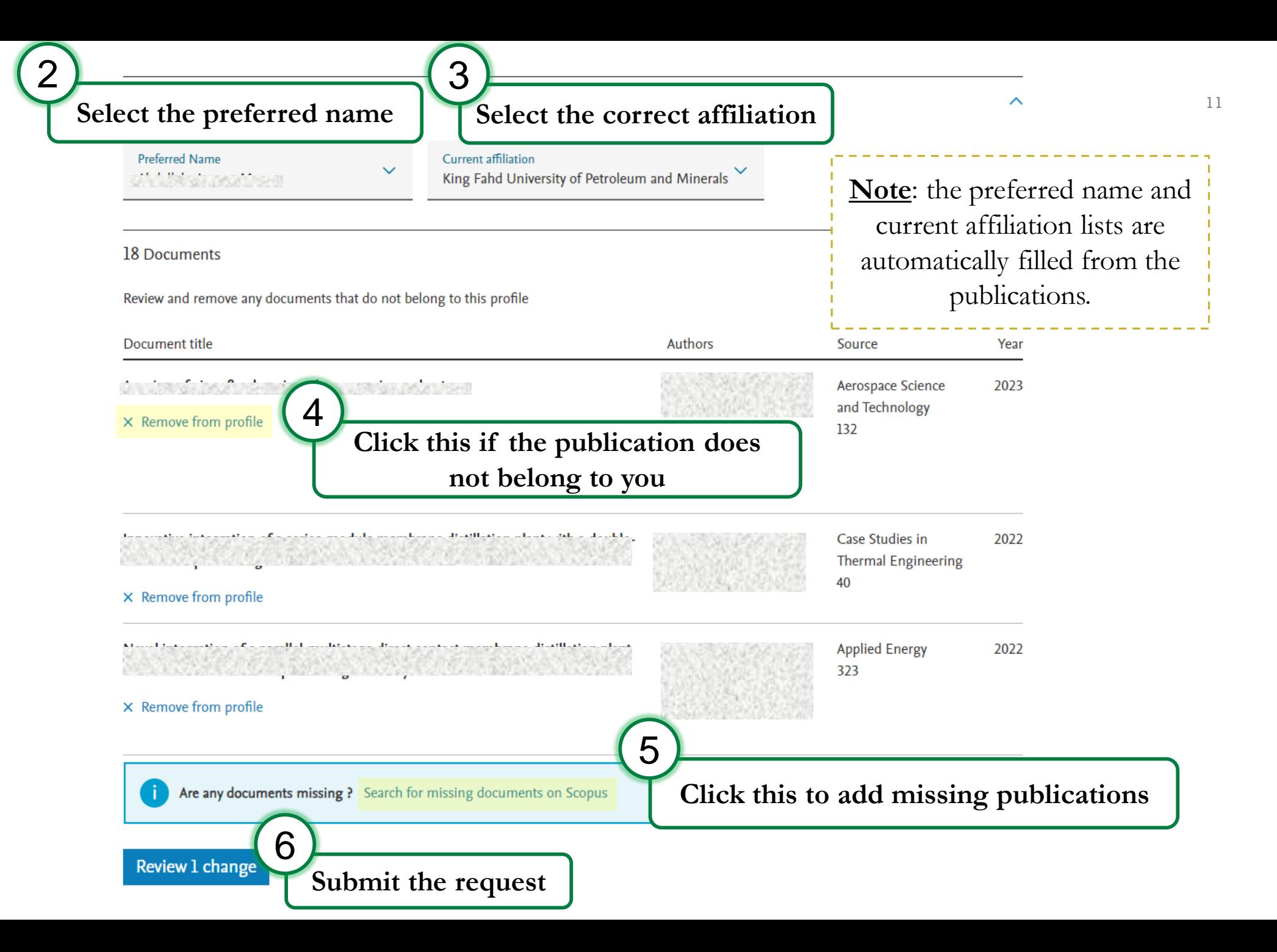

### Merging Multiple Scopus Profiles

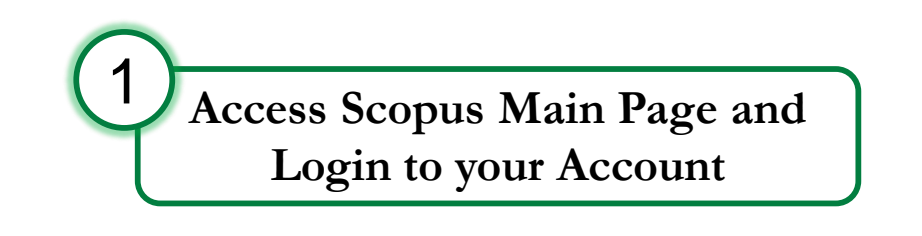

#### https://www[.scopus.com/](https://www.scopus.com/)

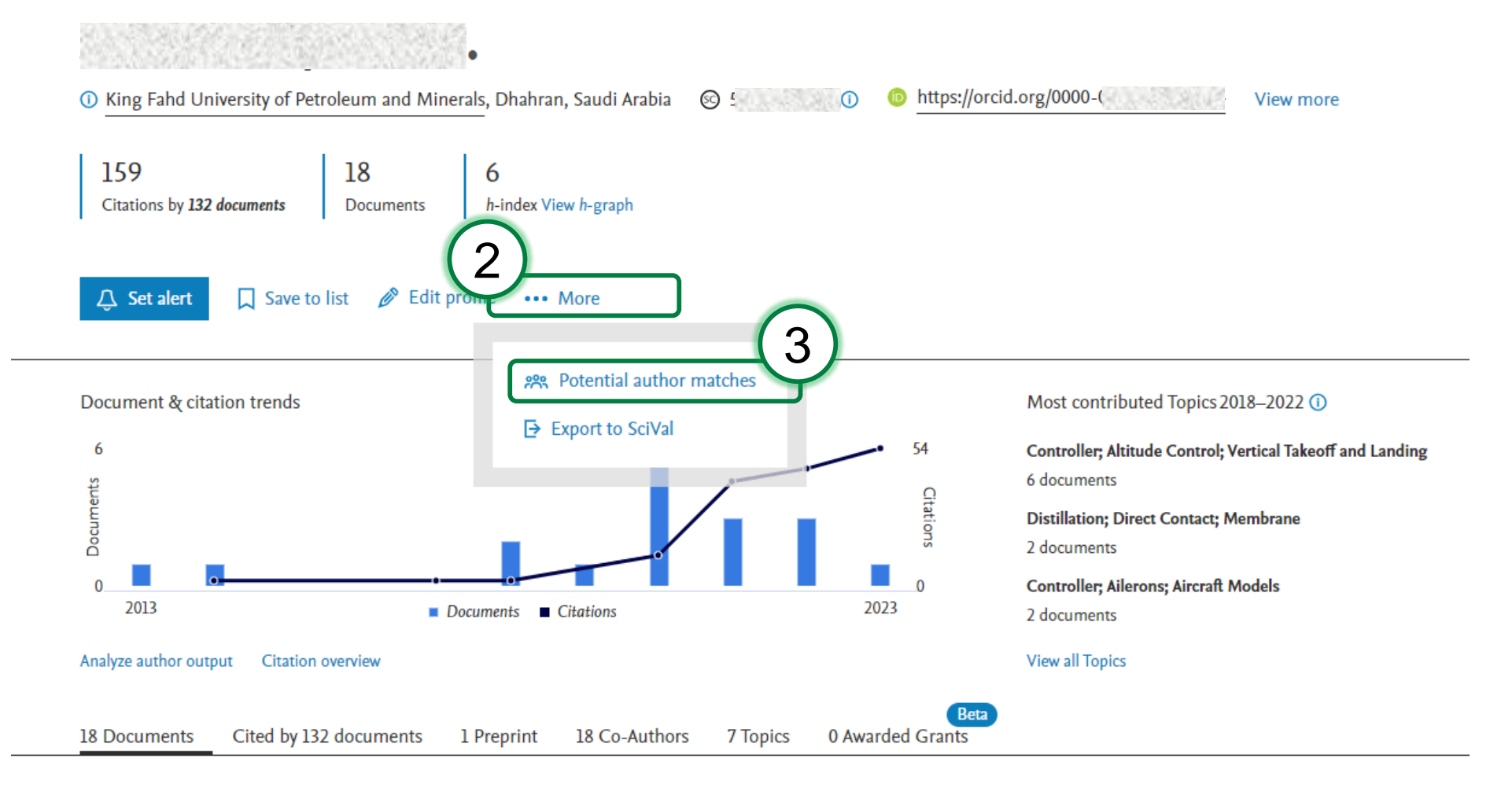

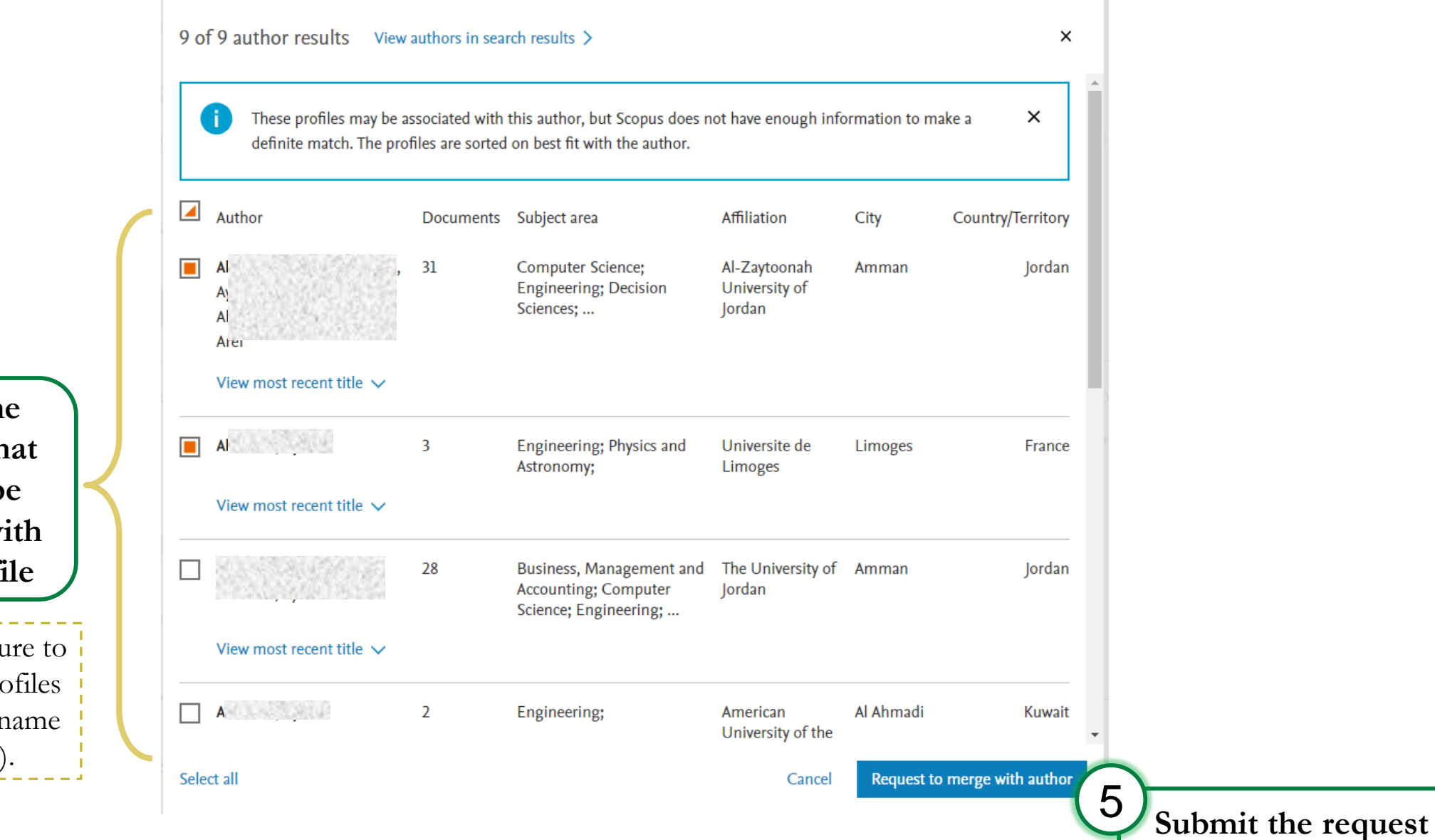

**Select the profiles that should be [merged](#page-4-0) with your profil e** 4

**Note**: Make sure to select your profiles (be aware of name variations).

- An acknowledgment email will be sent to you with the ticket number.
- Scopus will review and resolve the ticket within 1-2 weeks.

Thank you  $\blacksquare$  If you have any questions, please send us an email to [pure.admin@kfupm.edu.sa](mailto:pure.admin@kfupm.edu.sa)